# Universidad de Huánuco

**Facultad de Ingeniería ESCUELA ACADÉMICO PROFESIONAL DE INGENIERÍA DE SISTEMAS E INFORMÁTICA**

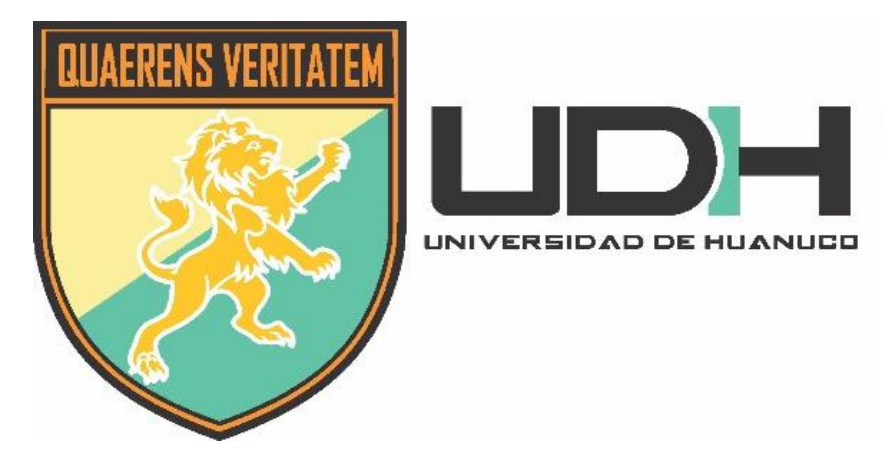

**TESIS**

PENTESTING VOIP PARA DETERMINAR LAS VULNERABILIDADES DEL SERVIDOR DE COMUNICACION DEL AREA DE SOPORTE DE LA EMPRESA CHAPACUETE DE LA CIUDAD DE HUÁNUCO PERIODO 2019.

# **Para Optar el Título Profesional de: INGENIERO DE SISTEMAS E INFORMÁTICA**

**TESISTA** MARTEL RAMOS Ivan Cruz

**ASESOR** Mg. JACHA ROJAS, Johnny Prudencio

> Huánuco - Perú 2019

> > I

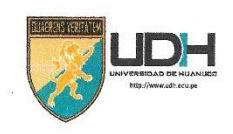

# **UNIVERSIDAD DE HUANUCO**

Facultad de Ingeniería

E.A.P. DE INGENIERÍA DE SISTEMAS E INFORMATICA

#### ACTA DE SUSTENTACIÓN DE TESIS PARA OPTAR EL TITULO PROFESIONAL DE INGENIERO (A) DE SISTEMAS E INFORMÁTICA

En la ciudad de Huánuco, siendo las. / 8: 00 horas del día..... / 8..... del mes de noviembre... del año... Ze l.9, en el Auditorio de la Facultad de Ingeniería, en cumplimiento de lo señalado en el Reglamento de Grados y Títulos de la Universidad de Huánuco, se reunieron el Jurado Calificador integrado por los docentes:

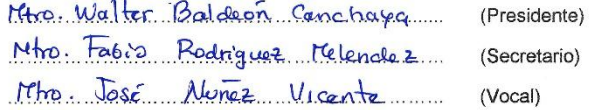

Nombrados mediante la Resolución N° /309-2019 - 0-FI - VOH, para evaluar la Tesis intitulada:

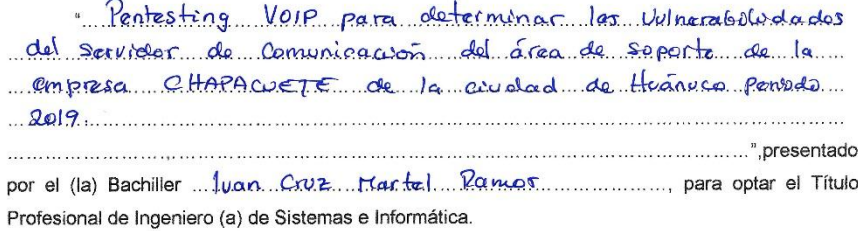

Dicho acto de sustentación se desarrolló en dos etapas: exposición y absolución de preguntas: procediéndose luego a la evaluación por parte de los miembros del Jurado.

Habiendo absuelto las objeciones que le fueron formuladas por los miembros del Jurado y de conformidad con las respectivas disposiciones reglamentarias, procedieron a deliberar y calificar, declarándolo (a) a Probado por Unanimidad con el calificativo cuantitativo de / 9 cualitativo de Seficiente (Art 47)

miembros del Jurado Calificador firman la presente Acta en señal de conformidad.

Presidente

## **DEDICATORIA**

<span id="page-2-0"></span>La presente tesis está dedicada a Dios, ya que gracias a él he logrado concluir mi carrera.

A mis padres, porque todo lo que soy se lo debo a ellos y por estar siempre a mi lado brindándome su apoyo, sus consejos para hacer de mí una mejor persona y por inculcar en mi la importancia de estudiar.

## <span id="page-3-0"></span> **AGRADECIMIENTO**

Este trabajo es dedicado a todos los involucrados en brindar conocimiento, sus experiencias y tiempo, que hacen crecer día a día una sociedad más responsable.

## **INDICE**

<span id="page-4-0"></span>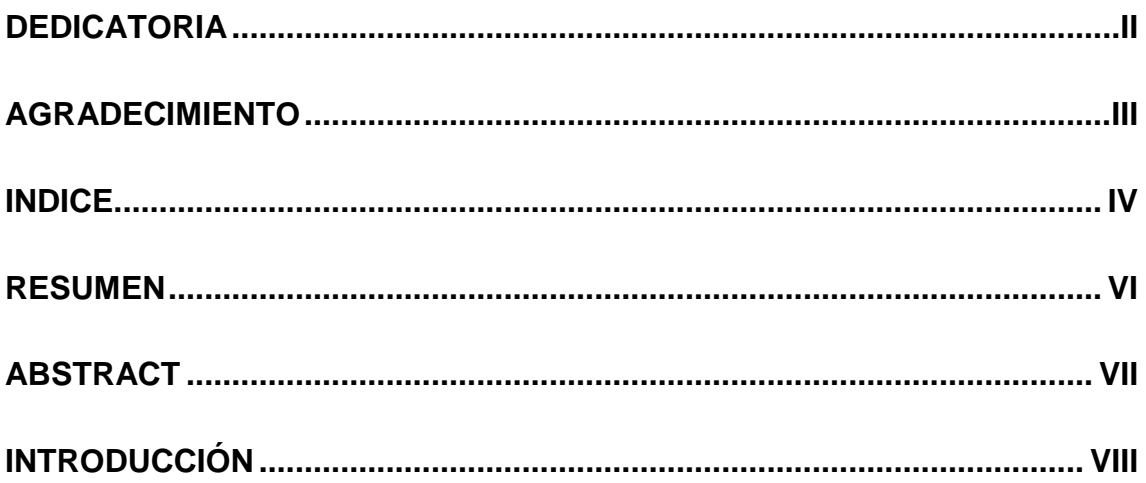

# **CAPÍTULO I**

## **LINEA DE INVESTIGACIÓN**

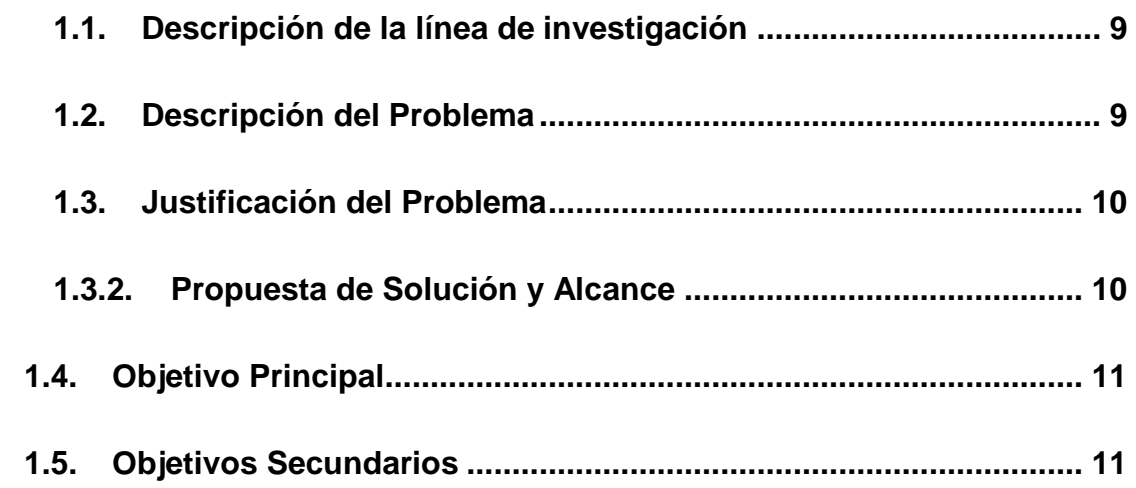

## **CAPÍTULO II**

## **MARCO TEÓRICO**

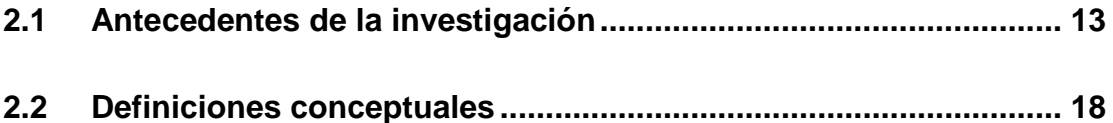

## **[CAPITULO III](#page-23-0)**

## **[METODOLOGIA DE LA INVESTIGACIÓN](#page-23-1)**

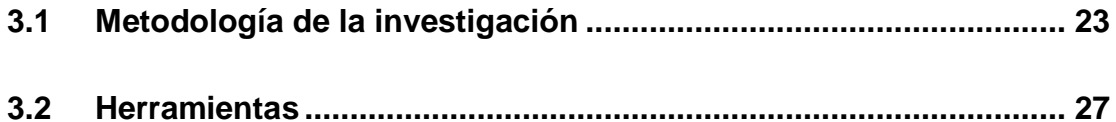

## **[CAPÍTULO IV](#page-30-0)**

## **[DESARROLLO E IMPLEMENTACION](#page-30-1)**

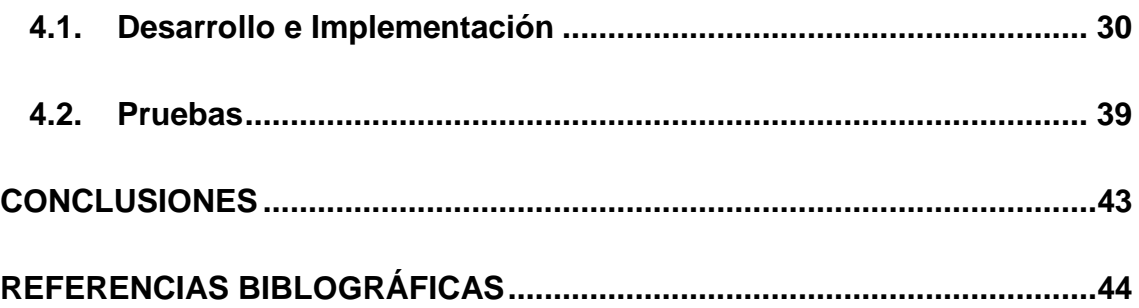

#### **RESUMEN**

La investigación se enfocó que en análisis de las vulnerabilidades del servidor VOIP de la empresa Chapacuete de la ciudad de Huánuco. El proceso de pentesting consistió en la aplicación de una serie de herramientas bajo software libre para la determinación de vulnerabilidades del servidor de telefonía bajo el sistema operativo GNU/Linux usando la distribución Asterisk. Se realizaron pruebas de ataque usando técnicas como Man In The Middle y ARP spoofing, y se llegaron a descubrir una serie de vulnerabilidades como por ejemplo: puertos abiertos en el servidor, servicios innecesarios habilitados, contraseña del root débil, extensiones con la configuración por defecto, y la vulnerabilidad más importante fue que en el servidor se estaba utilizando como protocolo de comunicación a SIP un protocolo con muchas vulnerabilidad en relación al cifrado de la comunicación.

Se pudo advertir a tiempo y corregir las vulnerabilidades, como por ejemplo de utilizar el protocolo IAX para mejorar la seguridad en cuanto al transporte de las comunicaciones por la red de datos. Las pruebas se realizaron en diferentes escenarios, tanto virtual como físico, así mismo se implementó un cronograma de pruebas para llevar a cabo la aplicación de estas herramientas y determinar el proceso o la repetición de las vulnerabilidades en el servidor. En la fase de ataque se simulo un agente en la cual se asumió un cliente conectado a la red para interceptar las llamadas realizadas por los usuarios, con las herramientas especificas se pudo obtener dichas llamadas y guardarlas como archivo para su posterior análisis.

Palabras clave: VOIP, VOIP pentesting, ethical hacking, asterisk.

## **ABSTRACT**

<span id="page-7-0"></span>The investigation focused on the vulnerability analysis of the VOIP server of the Chapacuete company of the city of Huánuco. The process of pentesting consisted in the application of a series of tools under free software for the determination of vulnerabilities of the telephony server under the GNU / Linux operating system using the Asterisk distribution. Attack tests were performed using techniques such as Man In The Middle and ARP spoofing, and a number of vulnerabilities were discovered such as: open ports on the server, unnecessary services enabled, weak root password, extensions with default settings , and the most important vulnerability was that a protocol with a lot of vulnerability regarding communication encryption was being used as the SIP communication protocol. It was possible to warn in time and correct vulnerabilities, such as using the IAX protocol to improve security regarding the transport of communications over the data network. The tests were carried out in different scenarios, both virtual and physical, and a test schedule was implemented to carry out the application of these tools and determine the process or the repetition of vulnerabilities in the server. In the attack phase an agent was simulated in which a client connected to the network was assumed to intercept the calls made by the users, with the specific tools it was possible to obtain said calls and save them as a file for later analysis.

Keywords: VOIP, VOIP pentesting, ethical hacking, asterisk.

## **INTRODUCCIÓN**

<span id="page-8-0"></span>La investigación se desarrolló bajo la metodología de la investigación basada en proyectos tecnológicos, consistiendo en la aplicación de pruebas de vulnerabilidades del servidor de telefonía de la empresa Chapacuete de la ciudad de Huánuco. La metodología que se empleó: PTES (Penetration Testing Execution Standart) que consta de siete secciones principales: recolección de información, análisis de vulnerabilidades, explotación, post-explotación e informes. Como objetivos secundarios se consideró: Virtualizar los entornos de red, tanto el servidor de comunicación como los clientes, ejecutar la fase de reconocimiento y clasificar la información obtenida, realizar la fase de penetración, donde se realizan las pruebas y los ataques correspondientes, explotar el sistema y listar las vulnerabilidades, proponer las alternativas de solución y documentar el proceso de prueba.

Siendo una investigación tecnológica, se utilizaron los propios instrumentos de medición incluidos en las herramientas software, y para la representación de los resultados se usaros algunos cuadros, cabe destacar que la fase de penetración fue la que más se realizó ya que los resultados entre un ya otra toma variaban, así que se llego a estandarizar y promediar los resultados obtenidos por cada prueba.

Al finalizar la investigación se concluyo que la vulnerabilidad mas crucial fue la del uso del protocolo SIP, siendo este ultimo un protocolo desfasado y con deficiencias en el tema de la seguridad, por ende después de las pruebas se opto por reemplazarlo por el protocolo IAX, que permitió q las comunicaciones fueran cifradas evitando el famoso chuponeo o intercepción de llamadas.

VIII

## **CAPÍTULO I**

#### **LINEA DE INVESTIGACIÓN**

#### <span id="page-9-2"></span><span id="page-9-1"></span><span id="page-9-0"></span>**1.1. Descripción de la línea de investigación**

La investigación esta inmersa dentro de la política: Seguridad Informática, bajo la línea de investigación: Seguridad Informática, cuya referencia es: Busca analizar, desarrollar e implementar herramientas y técnicas para preservar la confidencialidad, integridad y disponibilidad de la información digital.

#### <span id="page-9-3"></span>**1.2. Descripción del Problema**

La información como activo en una organización, es pieza clave en el desarrollo y evolución de la misma, con la información se llegan a tomar buenas decisiones y a tiempo, es por eso que hoy en día las empresas le asignan un valor único y diferenciado dentro de los activos de la organización. Las empresas invierten en la protección de la información que poseen, la seguridad informática cumple con velar la confidencialidad, integridad y disponibilidad de la información. Es así que en la empresa Chapacuete ubicada en la Av. Colectora Mz. G Lote. 3 y con su fabrica instalada en la provincia de Ambo, cuenta con varias áreas y gestiona información para cada una de estas, para el cumplimiento de sus objetivos empresariales, así como la misión y visión trazada. La empresa cuenta con un servidor de telefonía IP, para dar el servicio de llamadas telefónicas y grabaciones mediante el uso de una red de datos. Dicha red ha sido vulnerada en varias ocasiones, estos sucesos fueron registrados y reportados a la misma gerencia: algunos trabajadores contratados y/o practicantes del área de sistemas, han venido realizando pruebas de penetración de la red de telefonía IP y realizando escuchas y grabaciones no autorizadas de la diferentes áreas de la empresa, esto ha causado preocupación por parte de la gerencia ya que el temor es la fuga de

información hacia otras empresa del rubro y así como también violar la confidencialidad de las llamadas dentro de la organización.

En base a lo descrito en los párrafos anteriores, se ha planteado una solución a dicho problema usando técnicas de pentesting o pruebas de funcionamiento y detección de vulnerabilidades del servidor de telefonía IP, usando los ataques arp spoofing y Eavesdropping para la escucha de llamadas, así mismo plantear alternativas de solución y de seguridad en la red de telefonía interna.

#### <span id="page-10-0"></span>**1.3. Justificación del Problema**

#### **1.3.1. Justificación Práctica**

Se justifica de una forma práctica esta investigación por el uso de herramientas informáticas que, aplicadas en la práctica, solucionaran el problema de carencia de confidencialidad en la red de telefonía de la empresa Chapacuete de la ciudad de Huánuco.

#### **Justificación Teórica**

Con la aplicación y resultados de la investigación, esta dotara a la comunidad informática de la localidad una propuesta de mejora donde se describirá a detalle la técnicas, procedimientos de forma grafica y explicada de como asegurar la confidencialidad en una red de Telefonía VOIP, dado que en la revisiones de Tesis a nivel local y nacional se cuenta con una información mínima y no especializada.

#### **1.3.2. Propuesta de Solución y Alcance**

<span id="page-10-1"></span>La investigación de enfoca en la prueba de penetración o Pentesting a la red de telefonía VOIP de la empresa Chapacuete, para determinar las vulnerabilidades que presenta y así mismo corregirlas, para posteriormente elaborar una guía documentada de las actividades realizadas.

#### La propuesta de solución se muestra en el siguiente gráfico:

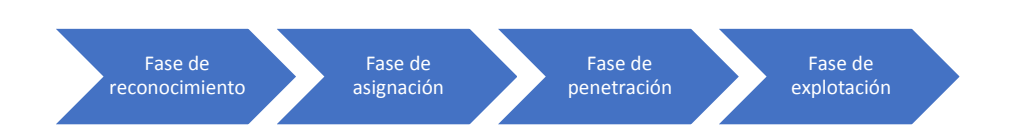

La solución empieza con la recopilación y clasificación de información de la red de telefonía, luego el estudio y análisis de la misma, pasando por la identificación de los puntos de acceso y de los fallos, para finalmente realizar la evaluación de los riesgos de las vulnerabilidades identificadas.

Posteriormente de elaborara la propuesta de solución y documentación de la parte técnica, para así poder ser aplicada en otros entornos donde se use también las distribuciones de software y hardware para el funcionamiento de una red de telefonía VOIP.

El alcance de esta investigación se refleja en la investigación de la red de telefonía VOIP de la red local de datos de la empresa, una prueba de penetración interna mas no externa. Las herramientas a usarse están diseñadas para cumplir una función genérica, lo que el investigador tiene la tarea de adecuarlas al proceso de prueba.

#### <span id="page-11-0"></span>**1.4. Objetivo Principal**

Ejecutar la prueba de vulnerabilidad – Pentesting al servidor de Telefonia VOIP de la empresa Chapacuete de la ciudad de Huanuco.

#### <span id="page-11-1"></span>**1.5. Objetivos Secundarios**

- $\checkmark$  Virtualizar los entornos de red, tanto el servidor de comunicación como los clientes.
- $\checkmark$  Ejecutar la fase de reconocimiento y clasificar la información obtenida.

- $\checkmark$  Realizar la fase de penetración, donde se realizan las pruebas y los ataques correspondientes.
- $\checkmark$  Explotar el sistema y listar las vulnerabilidades.
- $\checkmark$  Proponer las alternativas de solución y aplicarlas
- $\checkmark$  Documentar el proceso de prueba.

## **CAPÍTULO II**

## **MARCO TEÓRICO**

#### <span id="page-13-2"></span><span id="page-13-1"></span><span id="page-13-0"></span>**2.1 Antecedentes de la investigación**

#### A nivel Internacional

Caceres y Carriel (2017), realizo la investigación: *Análisis De Vulnerabilidades En Los Sistemas De Telefonía IP De La Microempresa Telenetcorp S.A. Utilizando Herramientas De Test De Penetración*. En la Universidad de Guayaquil, Ecuador. La investigación llego a las siguientes principales conclusiones: La microempresa TELENETCORP S.A. mediante el análisis de vulnerabilidades ha hecho conciencia sobre la protección contra virus y salvaguardar la información de carácter confidencial. Ha considerado la importancia de contar con medidas de seguridad adecuadas y planes de contingencia que ayuden a la protección de la red de telefonía IP ante intrusiones internas y externas. Para salvaguardar la información de carácter confidencial se puede usar el comando Nmap, que permite a la microempresa TELENETCORP S.A. conocer en el sistema de telefonía IP aquellos puertos vulnerables; y, de esta forma poder tomar acciones adecuadas que permitan mitigar riesgos y tenerlos bajo control. Hoy, aquellos profesionales responsables de la seguridad informática se basan en un test de penetración para verificar los riesgos que pueden tener los sistemas de telefonía IP y que tipo de información está expuesta. Con este tipo de análisis se pueden proporcionar diferentes alternativas en seguridad, como la implementación de sistemas de encriptación VPN que garantizan la privacidad de las llamadas y firewalls que tengan políticas de seguridad establecidas para el filtrado de puertos evitando conexiones no autorizadas a la central telefónica. Con la ayuda de sistemas detectores de intrusos, se pueden detectar usuarios maliciosos que intenten tener el acceso a la central de telefonía IP y emitir alarmas para reportar la microempresa TELENETCORP S.A. sobre una intrusión presente.

Calderón (2015), realizo la investigación: *Implementación de protocolos de seguridad para la red VoIP del Hospital Isidro Ayora de Loja*. En la Universidad Nacional de Loja, Ecuador. La investigación llego a las siguientes principales conclusiones: Con la configuración e implementación del protocolo de seguridad (TLS), en el servidor de Asterisk se contrarrestó ataques como el eavesdropping (MitM), es decir, se redujo drásticamente las escuchas indebidas en la red, ya que (TLS), genera un túneles cifrados para la transmisión de la comunicación entre los dos extremos (origen, destino) y de esta manera proteger la integridad, disponibilidad y confidencialidad de la información. Las soluciones que se implementaron en el archivo sip.conf, tuvieron éxito porque se logró bloquear a usuarios anónimos que intentaban acceder al sistema, con el fin de obtener información del servidor, de esta manera se ha logrado contrastar las vulnerabilidades encontradas, como la (DoS), sin embargo, es importante pensar que estas no son las únicas soluciones posibles y que no habrá medida de seguridad que brinde el 100%, de fiabilidad, pero existen métodos para corregir estas vulnerabilidades, sobre todo, está el sentido común del administrador de la red, para realizar medidas de protección y despistar a los usuarios mal intencionados que quieran ingresar a sus sistema. Durante la etapa de análisis y el testing de vulnerabilidades aplicadas a las comunicaciones (VoIP), se demostró que existen amenazas de seguridad, causadas por contar con las configuraciones por defecto del servidor Asterisk, falta de robustez en sus contraseñas o las mismas contraseñas para el acceso a los sistemas, además, se tenía puertos innecesarios abiertos en el servidor los cuales mostraban los servicios que se están corriendo en cada uno de ellos, debido a esto se facilitó la tarea para ingresar de manera anónima al sistema, estas vulnerabilidades se corrigieron con la instalación de la herramienta fail2ban y asegurando el puerto (SSH), del servidor. El uso de herramientas informáticas (sniffer), facilita la tarea del investigador para determinar las vulnerabilidades informáticas dentro de una organización se logró. determinar que el servidor de comunicaciones (VoIP) del Hospital estaba sujeto a vulnerabilidades con un alto riesgo de probabilidad, como son las escuchas indebidas en la red (eavesdropping). Con la configuración de los parámetros de seguridad en el archivo sshd\_config, se demostró que se reduce potencialmente el acceso al sistema, ya que a que se asigna permisos únicos para administrados de la red, autenticándose únicamente por un clave privada, con esto estamos bloqueando a usuarios mal intencionados que intenten ingresar al sistema, por lo tanto se reduce al mínimo las vulnerabilidades de cracking de contraseñas y accesos no autorizados. Los problemas de seguridad en redes (VoIP) no solo radican en los protocolos en los que se apoyan para generar los servicios de telefonía. Hay que tener muy en cuenta la seguridad de la red de datos por las que se trasmite, debido a que la tecnología (VoIP) hereda las vulnerabilidades de una red de datos tradicional. Los procesos de la metodología (OCTAVE) permiten llevar a cabo un proceso minucioso y sistemático,, mientras que la metodología (OSSTMM) dice como se tiene que realizar una evaluación de seguridad, razón por la cual resulta satisfactorio la fusión de estas dos tecnologías, ya que juntas permiten realizar una evaluación completa a los activos de una organización. Por medio de estas metodologías se conoció los puntos críticos en la red (VoIP) y se supo cómo evaluarlos, de esta forma se determinó la probabilidad de amenazas y los ataques a los que están sujetos estos activos, luego se los clasifica de acuerdo a la magnitud e impacto; los riesgos más altos son utilizados para determinar una estrategia de seguridad cuyo fin es contrarrestar dicha vulnerabilidad y evitar ataques que puedan degradar el servicio de la tecnología (VoIP) y por ende el funcionamiento dela institución.

#### A nivel Nacional

Cruz (2014), realizo la investigación: *Aplicación De Auditoría Penetration Testing Para Contribuir Con La Seguridad De La Información En Los Sistemas Informáticos De La Empresa Data Business SAC, Trujillo"*. En la Universidad Privada del Norte, Trujillo. La investigación llego a las siguientes principales conclusiones: Con la presente auditoria Penetration

Testing se pudo contribuir a la seguridad de la información en los sistemas informáticos de la empresa DATA BUSINESS SAC, Trujillo. Al identificar 05 vulnerabilidades existentes de calificación ALTA por causas de puertos abiertos (135, 443, 445) y 02 vulnerabilidades por ataques DoS. Trayendo consecuencia de un control parcial de las PC vulneradas. Se pudo identificar a través de la auditoria Penetration Testing el impacto de un fallo de seguridad, que perjudicaría directamente a la Integridad de la información en un 40% del daño ocurrido, así como un 26% a la Integridad de la Información y un 34% a la disponibilidad de la información. El impacto de esta penetración llevó al control parcial de los sistemas de información por parte del atacante a la empresa de Data Business, Trujillo, y a la vez la posibilidad de obtener una gran cantidad de información sobre ellos, incluyendo contraseñas de acceso al servidor, carpetas compartidas, información de correos y todo mediante la explotación de puertos vulnerables. Es Por ello que podemos afirmar que se cumplieron los objetivos de la prueba de penetración. Se propuso alineamientos necesarios que contribuyen a tener controles de seguridad informática cuya información se da a conocer en el informe START, además se recomendó capacitaciones, al observar que el personal no cuenta con la información mínima sobre seguridad informática al poder aplicar Ingeniería Social en ellos. Ignorancia que fue aprovechada por el auditor para realizar las diferentes técnicas de ataque. Se determinó que un atacante remoto sería capaz de penetrar las defensas de Data Business SAC, Trujillo. Para que esta situación se lleve a cabo, el vector de ataque inicial fue de una Denegación de servicio (DoS) aplicado con ingeniería social para engañar a la víctima a favor del atacante y obtener acceso a la red LAN de la empresa, posterior realizar un escaneo de las PC activas y hacer un análisis de sus vulnerabilidades, creando esta una situación de ataque, adicionalmente fue inyectando código malicioso (troyanos y Backdoor) para una conexión específica a distancia (conexión remota). Esto expone a la empresa a un ataque directo con escalada de ataque a la sede principal (granja de servidores) y demás sucursales, que podría conducir a un impacto financiero. La confianza de la empresa Data Business SAC, se vería afectada negativamente si tal evento ocurriera. Fue posible obtener un control completo sobre las PC de la sede Trujillo. Esto proporcionó al atacante la capacidad de robar información confidencial de clientes, costos y precios de productos, etc., haciendo de este ataque muy perjudicial y muy atractivo para otras empresas del mismo rubro.

Reynosa (2017), realizo la investigación: *Diseño De Un Sistema De Seguridad En La Empresa Mylcom Contra La Intrusión Utilizando Alarma Y Aviso De Alerta Vía VoiP"*. En la Universidad de Ciencias y Humanidades, Lima. La investigación llego a las siguientes principales conclusiones: Al analizar el problema existente en el sistema de seguridad contra la intrusión, este termina con el funcionamiento vía script enlazado entre un microcontrolador y un servidor Asterisk. La labor principal de este sistema de seguridad consiste principalmente en reducir la carga de trabajo de los responsables de seguridad, reducir los costos y agregar un valor agregado al servicio de seguridad de la empresa, fortaleciendo de esa manera la seguridad global de cualquier infraestructura y la calidad del servicio prestado. Existen muchos modelos de seguridad contra la intrusión, sin embargo, el sistema descrito en la presente Tesis ofrece aprovechar que el cliente cuenta con una PBX, implementando un circuito que permita un sistema de vigilancia y que envía a la brevedad un aviso de alerta a través de la red. El principal beneficio de este diseño es para la empresa que a base de deficiencias en seguridad desea implementar sin hacer gastos excesivos y aprovechar su sistema de red, mejorando su servicio y abaratando el proceso de mejora.

#### A nivel Local

Se hizo la consulta a los repositorios de tesis de las demás universidades de la localidad y no se encontraron trabajos similares.

#### <span id="page-18-0"></span>**2.2 Definiciones conceptuales**

**ARP SPOOFING**: Un ARP Spoofing es una especie de ataque en el que un atacante envía mensajes falsificados ARP (Address Resolution Protocol) a una LAN. Como resultado, el atacante vincula su dirección MAC con la dirección IP de un equipo legítimo (o servidor) en la red.

Si el atacante logró vincular su dirección MAC a una dirección IP auténtica, va a empezar a recibir cualquier dato que se puede acceder mediante la dirección IP.

ARP Spoofing permite a los atacantes maliciosos interceptar, modificar o incluso retener datos que están en tránsito. Los ataques de suplantación ARP ocurren en redes de área local que utilizan protocolo de resolución de direcciones (ARP). (Soto, 2016).

**CAIN Y ABEL:** Caín y Abel es una herramienta de recuperación de contraseñas para los sistemas operativos de Microsoft, se característica por permitir de una forma fácil la recuperación de diversos tipos de contraseñas por diccionario, fuerza bruta, ademas de permitir sniffiar la red en busca de estas contraseñas. (DragonJar, 2018)

**EAVESDROPPING**: Eavesdropping es la intercepción no autorizada en tiempo real de una comunicación privada, como una llamada telefónica, un mensaje instantáneo, una videoconferencia o una transmisión de fax. El cifrado es una gran defensa contra el eavesdropping . Al usar solo aplicaciones y sistemas que utilizan cifrado fuerte, puede hacer la vida de un atacante mucho más difícil. Pero no es una panacea, por un par de razones:

En primer lugar, continuamos viendo un ataque dual contra datos encriptados. Mientras que las PC siguen la ley de Moore y su velocidad aumenta exponencialmente, las herramientas de seguridad se vuelven más inteligentes. Las PC más rápidas reducen el tiempo que necesita un atacante para descifrar una contraseña y las tecnologías modernas de descifrado de contraseñas, como las tablas arco iris, pueden revelar las contraseñas en segundos. (Networks, 2018)

**IAX:** (Inter-Asterisk eXchange protocol) es uno de los protocolos utilizado por Asterisk. Es utilizado para manejar conexiones VoIP entre servidores Asterisk, y entre servidores y clientes que también utilizan protocolo IAX. El protocolo IAX ahora se refiere generalmente al IAX2, la segunda versión del protocolo IAX. El protocolo original ha quedado obsoleto en favor de IAX2.

IAX2 es robusto, lleno de novedades y muy simple en comparación con otros protocolos. Permite manejar una gran cantidad de códecs y un gran número de streams, lo que significa que puede ser utilizado para transportar virtualmente cualquier tipo de dato. Esta capacidad lo hace muy útil para realizar videoconferencias o realizar presentaciones remotas. ESTA DISEÑADO PARA DARLE PRIORIDAD A LOS PAQUETES DE VOZ SOBRE UNA RED IP.

IAX2 utiliza un único puerto UDP, generalmente el 4569, para comunicaciones entre puntos finales (terminales VoIP) para señalización y datos. El tráfico de voz es transmitido in-band, lo que hace a IAX2 un protocolo casi transparente a los cortafuegos (Firewall) y realmente eficaz para trabajar dentro de redes internas. En esto se diferencia de SIP, que utiliza una cadena RTP out-of-band para entregar la información. (Anaya, 2018).

**PBX:** Las PBX tradicionales tendrían sus propios teléfonos propietarios, por lo que no existiría una forma de utilizar estos teléfonos con un sistema diferente. Esto significa que ya sea que tengamos un system-lock-in (estamos limitados al mismo sistema ya que un cambio de sistema significa también cambiar teléfonos, lo que lo hace prohibitivo y de un alto costo) o

un vendor-lock-in (estamos limitados al mismo fabricante debido a que los teléfonos solo se pueden utilizar con sistemas de ese fabricante, algunas veces sólo con un rango particular de sistemas).

El tiempo y la tecnología, sin embargo, han cambiado el panorama de consumo de telefonía, siendo la PBX IP basada en estándares abiertos la que abandera este terreno. El punto de "IP" en esta era es que las llamadas telefónicas son entregadas utilizando el Protocolo de Internet como la tecnología de transporte. (3CX, 2018)

**SIP**: por sus siglas en inglés "Session Initiation Protocol" (Protocolo de inicio de sesión), es un protocolo de señalización de telefonía IP o videoconferencia, utilizado para establecer, modificar y terminar llamadas VoIP o una videoconferencia. SIP fue desarrollado por el IETF y publicado como RFC 3261.

Hoy en día es el estándar más usado en VoIP, prácticamente todos los fabricantes de teléfonos IP y conmutadores IP basan su tecnología en el protocolo SIP.

SIP describe la comunicación necesaria para establecer una llamada telefónica. SIP ha tomado el mundo VoIP por sorpresa. El protocolo es parecido al protocolo HTTP, es basado en texto, muy abierto y flexible. Consecuentemente ha reemplazado el estándar H323. (Teleradio, 2018)

**VOIP**: proviene del ingles Voice Over Internet Protocol, que significa "voz sobre un protocolo de internet". Básicamente VoIP es un método por el cual tomando señales de audio analógicas del tipo de las que se escuchan cuando uno habla por teléfono se las transforma en datos digitales que pueden ser transmitidos a traves de internet hacia una dirección IP determinada. El VoIP permite la unión de dos mundos históricamente separados, el de la transmisión de voz y el de la transmisión de datos. Entonces, el VoIP no es un servicio sino una tecnología. VoIP puede transformar una conexión standard a internet en una plataforma para

realizar llamadas gratuitas por internet. Usando algunos de los software gratuitos para llamadas VoIP que están disponibles en internet estamos salteándonos a las compañías tradicionales de telefonía, y por consiguiente, sus tarifas.

En el pasado, las conversaciones mediante VoIP solían ser de baja calidad, esto se vio superado por la tecnología actual y la proliferación de conexiones de banda ancha, hasta tal punto llego la expansión de la telefonía ip que existe la posibilidad de que usted sin saberlo ya haya utilizado un servicio VoIP, por ejemplo, las operadoras de telefonía convencional, utilizan los servicios del VoIP para transmitir llamadas de larga distancia y de esta forma reducir costos.

Se sabe que va a llevar algún tiempo, pero es seguro que en un futuro cercano desaparecerán por completo las linas de teléfono convencionales que utilizamos en nuestra vida cotidiana, el avance tecnológico indica que estas serán muy probablemente reemplazadas por la telefonía IP. (VOIP, 2018)

**VPN:** son las siglas de Virtual Private Network, o red privada virtual que, a diferencia de otras palabras informáticas más crípticas como DNS o HTTP, sí nos dan pistas bastante precisas sobre en qué consisten.

La palabra clave aquí es virtual, pues es esta propiedad la que genera la necesidad de la VPN en sí, así como la que permite a las conexiones VPN ofrecerte los múltiples usos que veremos más adelante.

Para conectarse a Internet, tu móvil, PC, televisión y demás dispositivos generalmente se comunican con el router o módem que conecta tu casa con tu proveedor de Internet, ya sea mediante cable o inalámbricamente. Los componentes son distintos si estás usando la conexión de datos de tu móvil (que incluye su propio módem y habla con la antena de telefonía) pero la esencia es la misma: tu dispositivo se conecta a otro, que le conecta a Internet.

Lo más normal es que no tengas uno, sino varios dispositivos conectados al mismo router: móviles, ordenadores, consolas... En este caso cada uno tendrá asignada una dirección IP local, que no es visible desde Internet. Esto es una red local, un conjunto de dispositivos conectados de tal modo que puedan compartir archivos e impresoras sin necesidad de pasar por Internet.

Una conexión VPN lo que te permite es crear una red local sin necesidad que sus integrantes estén físicamente conectados entre sí, sino a través de Internet. Es el componente "virtual" del que hablábamos antes. Obtienes las ventajas de la red local (y alguna extra), con una mayor flexibilidad, pues la conexión es a través de Internet y puede por ejemplo ser de una punta del mundo a la otra. (Ramírez, 2018)

WAN: La llamada Red de Area Amplia, o WAN (Wide Area Network) como también se la conoce es básicamente una o más redes LAN interconectadas entre sí para poder abarcar mucho más territorio, a veces incluso, hasta continentes.

Las redes WAN son mayormente utilizadas por grandes compañías para su propio uso, mientras que otras WAN son utilizadas por ISP para ofrecerle el servicio de Internet a su clientela. Las computadoras conectadas a través de una Red de Area Amplia o WAN generalmente se encuentran conectados a través de redes públicas tales como el sistema telefónico, sin embargo también pueden valerse de satélites y otros mecanismos. (Informática, 2018).

## **CAPITULO III**

## **METODOLOGIA DE LA INVESTIGACIÓN**

#### <span id="page-23-2"></span><span id="page-23-1"></span><span id="page-23-0"></span>**3.1 Metodología de la investigación**

En la presente investigación se usará la metodología PTES (Penetration Testing Execution Standart) consta de siete secciones principales. Estos cubren todo lo relacionado con una prueba de penetración:

#### **a) Herramientas requeridas**

Son esos programas, aplicaciones o simplemente instrucciones usadas para efectuar otras tareas de modo más sencillo. En un sentido amplio del término, podemos decir que una herramienta es cualquier programa o instrucción que facilita una tarea, pero también podríamos hablar del hardware o accesorios como herramientas. (seguridad, 2017)

#### **b) Recolección de información**

Recopilación de información de inteligencia competitiva publicada en motores de búsqueda que nos dará una idea del objetivo que estamos estudiando y de las personas que trabajan dentro de la empresa.

Normalmente en esta fase debemos obtener toda la información posible para diseñarnos o imaginarnos como está distribuida la red a penetrar.

Las guías de CEH nos enumeran siete Etapas de Information Gathering - Footprinting

- ❖ Gathering information
- Locating the network range
- $\div$  Identifying active machines
- $\div$  Finding open ports and applications
- Detecting operating systems
- $\div$  Fingerprinting services
- ❖ Mapping the network

#### *Footprinting*

Es definido como el proceso de crear un modelo o mapa de una organización de redes y sistemas. Consiste en la búsqueda de toda la información pública, bien porque haya sido publicada a propósito o bien porque haya sido publicada por desconocimiento. en este proceso buscaremos todas las huellas posibles, como direcciones IP, servidores internos, cuentas de correo de los usuarios, nombres de máquinas, información del registrador del dominio, tipos de servidores, ficheros con cuentas y/o credenciales de usuarios, impresoras, cámaras IP, metadatos, etc.

#### *Fingerprinting*

Es un proceso o técnica que consiste en analizar y determinar las huellas que deja un S.O en sus conexiones de red.

Los programas que se utilizan para realizar Fingerprinting se basan en dos filosofías, escáner pasivo o activo:

Activo: Cuando se envia paquetes esperando respuesta del objetivo y es comparada con su base de datos, las tecnicas que suelen ser usadas son: inundacion de paquetes SYN, envio flags TCP incorrectos, envio de paquetes FIN... los cuales permiten ser detectados facilmente.

Pasivo: Cuando se esnifea trafico para identificar las maquinas que se intercomunican en la red, comparando sus tiempos de respuesta sin actuar en la red. La deteccion de esta tecnica se torna dificil, pero tiene sus incovenientes: hay que esperar un gran lapso de tiempo para la captura de paquetes. (Atoio, 2018)

#### **c) Análisis de vulnerabilidades**

Como su propio nombre indica entramos en materia. De forma activa y ya 'tocando' el objetivo, se identifican puertos y servicios existentes en busca, de forma manual y automática vulnerabilidades existentes.

En este apartado básicamente se define el ámbito y alcance del test de intrusión. Se llega a un acuerdo con el cliente acotando la profundidad de las pruebas a realizar, permisividad de ataques (ataques DOS, fuerza bruta....), enfoque del test (caja negra, gris o blanca) presentación de evidencias (goals), etc.

Se trata de un análisis cuyo objetivo es identificar e informar de los errores o fallas en los dispositivos y en los procesos tecnológicos.

Es importante destacar que este tipo de análisis no incluye la explotación de las vulnerabilidades identificadas, sino que solo identifica esas vulnerabilidades y las presenta, pero no son explotadas o aprovechadas.

Habitualmente, este tipo de análisis esta relacionado con la identificación de puertos abiertos, servicios disponibles y

vulnerabilidades conocidas en los sistemas de información, pudiendo las mismas incurrir en los famosos falsos positivos(muchas veces debido solo al uso de herramientas automatizadas para detección de vulnerabilidades).

No obstante, este tipo de análisis permite identificar puntos débiles de la red y de nuestros sistemas, orientando al usuario de aquello que provoca que el sistema sea vulnerable y permitiendo, por tanto, tomar medidas correctivas para solventar esas vulnerabilidades. (SegInfoSys, 2018)

#### **d) Explotación**

Con la información proporcionada por las dos fases anteriores, se definen líneas de negocios existentes, importancia de los activos IT (accesibles) visibles en nuestro estudio para definir vectores de ataques posteriores.

Un test de penetración consiste en pruebas ofensivas contra los mecanismos de defensa existentes en el entorno que se está analizando. Estas pruebas comprenden desde el análisis de dispositivos físicos y digitales, hasta el análisis del factor humano utilizando Ingeniería Social.

El objetivo de estas pruebas es verificar bajo situaciones extremas cuál es el comportamiento de los mecanismos de defensa, específicamente, se busca detectar vulnerabilidades en los mismos. Además, se identifican aquellas faltas de controles y las brechas que pueden existir entre la información crítica y los controles existentes.

Existen muchos casos donde las organizaciones sufren incidentes que podrían haberse evitado si los mecanismos de protección hubieran sido reforzados en su momento. Los incidentes comprenden sucesos tales como fuga de información, accesos no autorizados, pérdida de datos, entre muchos otros. El análisis de los mecanismos de protección debe ser una tarea proactiva permitiendo al pentester (persona que lleva adelante la auditoría) encontrar las vulnerabilidades dentro de los

mismos y brindar una solución antes de que un ciberdelincuente aproveche esta debilidad. (Catoira, 2012)

#### **e) Post-explotación**

Esta fase se centra en la recopilación de evidencias y en cómo valorar el impacto real de la intrusión y hasta donde podemos llegar desde el sistema comprometido. Se contempla borrado de huellas y hacer persistente el ataque (puertas traseras, conexión inversa o rootkits)

#### **f) Informes**

Explica qué deben contener los reportes (ejecutivo y técnico) que entreguemos como conclusión de nuestro estudio

Esta metodología maneja niveles de riesgo dirigidos a un lenguaje para el negocio y maneja una descripción cualitativa, lo que permite la fácil comunicación con el cliente. Las razones para las que se solicitó el test deben ser los primeros aspectos relevantes del informe final. Seguido de los posibles riesgos y su valoración. Las métricas utilizadas y las contra medidas propuestas para los riesgos analizados.

#### <span id="page-27-0"></span>**3.2 Herramientas**

A continuación, se detallan las herramientas software para el proceso de Pentesting:

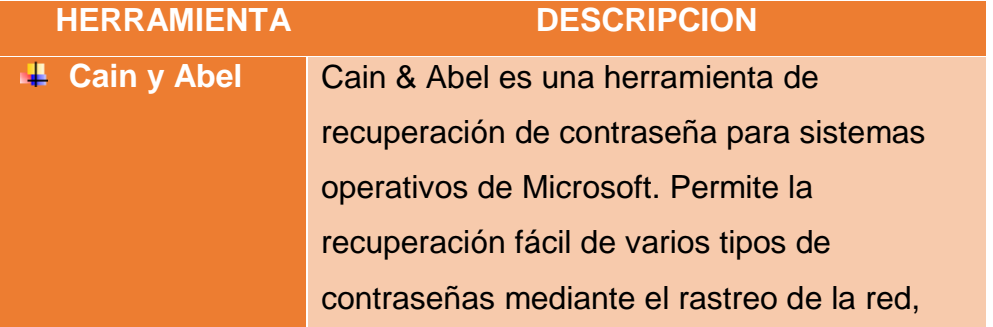

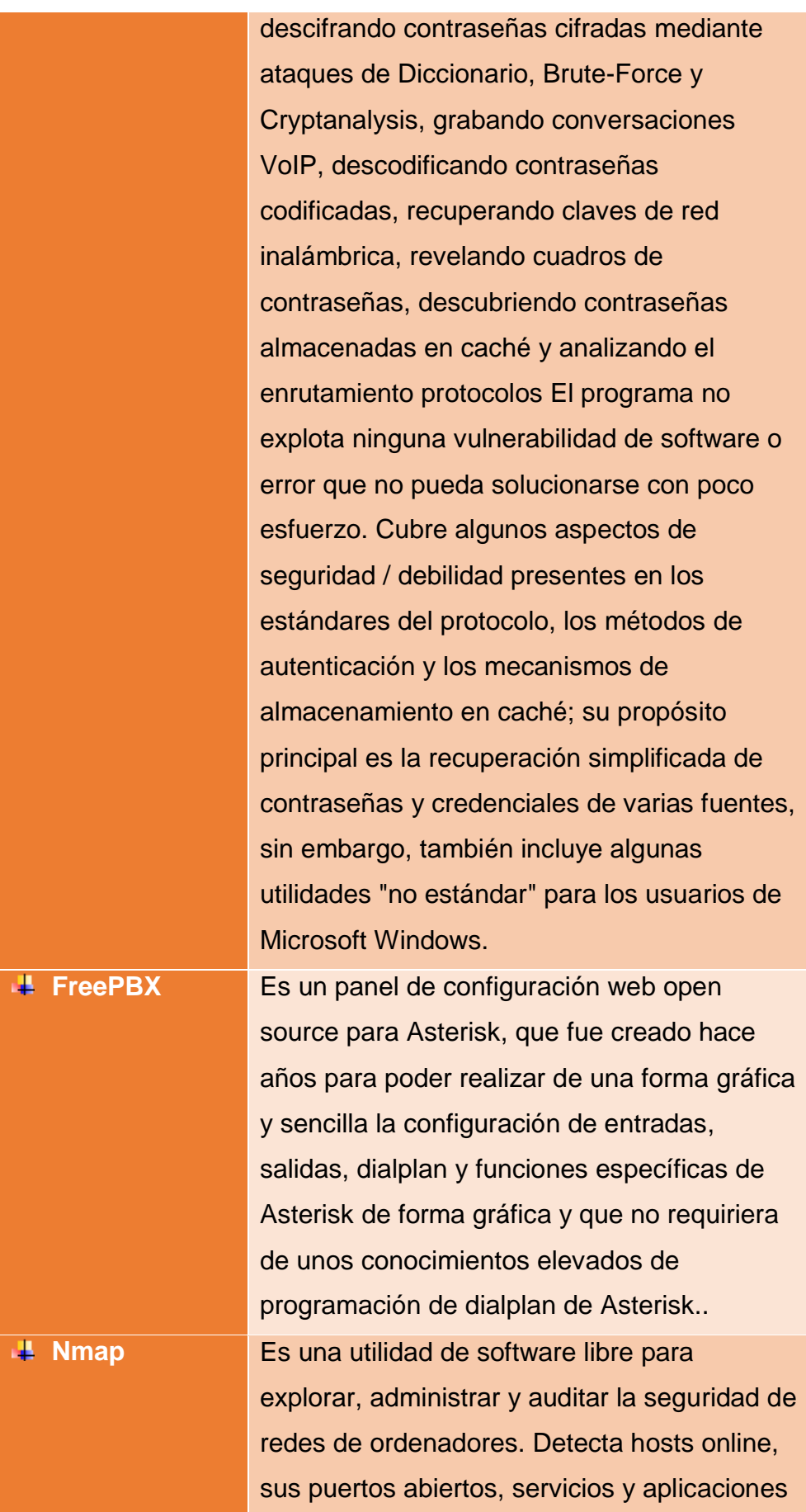

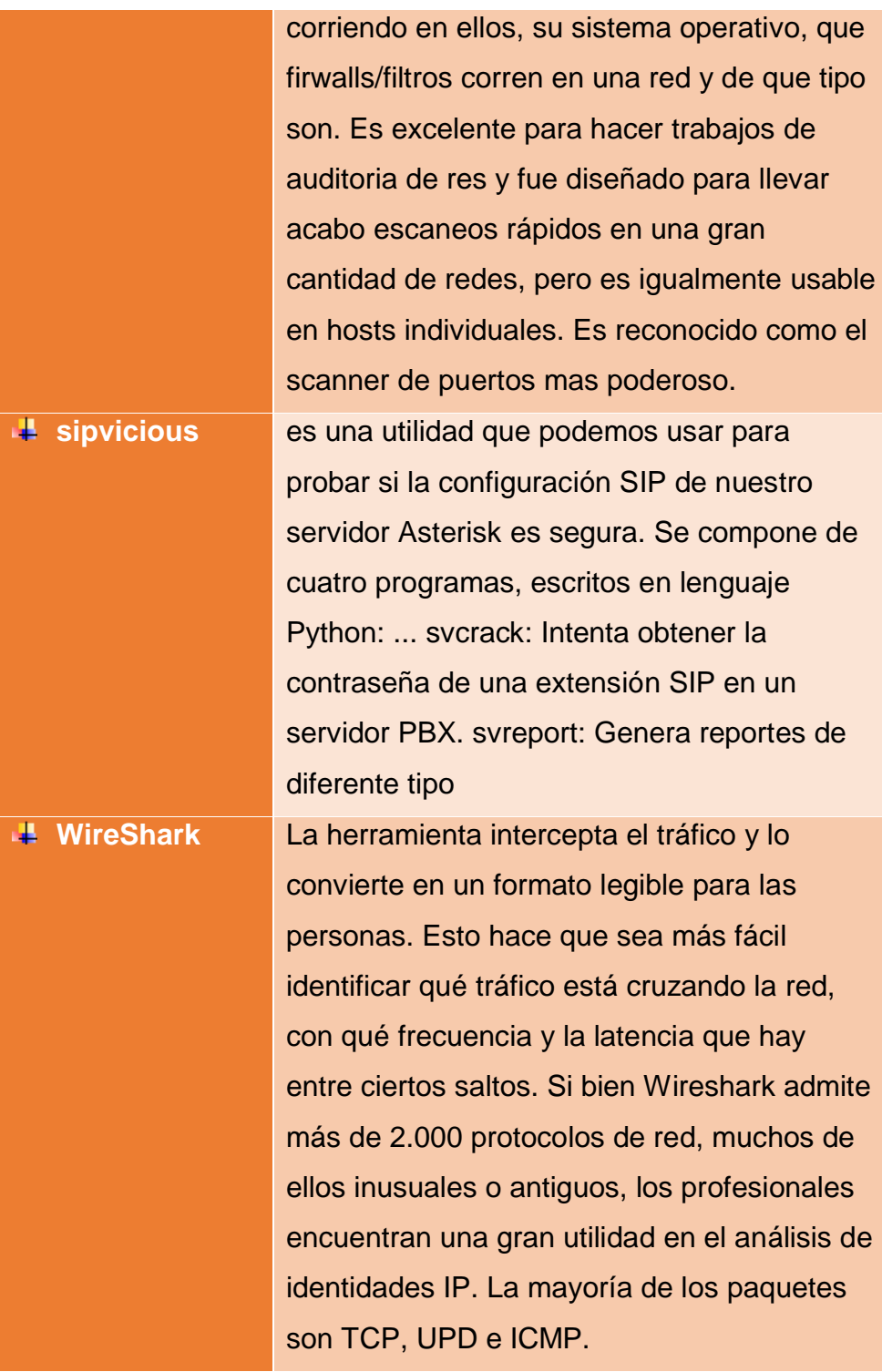

# **CAPÍTULO IV**

## **DESARROLLO E IMPLEMENTACION**

#### <span id="page-30-2"></span><span id="page-30-1"></span><span id="page-30-0"></span>**4.1. Desarrollo e Implementación**

#### DOCUMENTACION PENTESTING SERVIDOR VOIP

## ATAQUE: MAN IN THE MIDDLE – ARP SPOOFING (INTERCEPCION DE LLAMADAS)

Se tiene la siguiente estructura de red

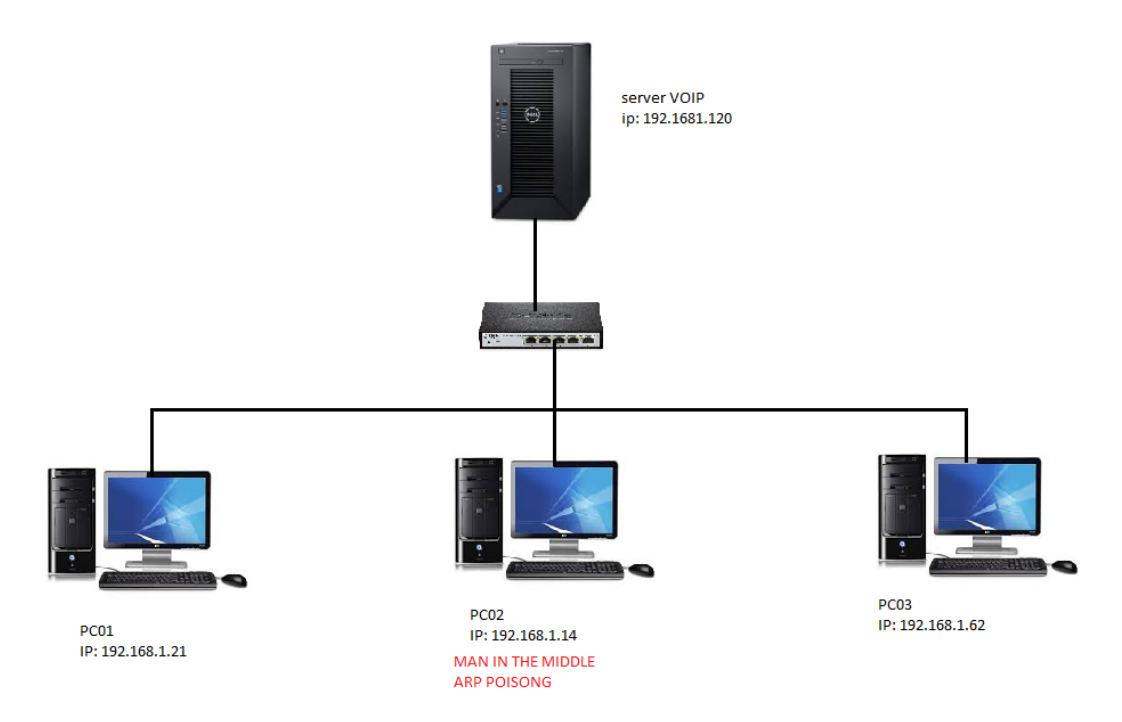

Se procede con el acceso al servidor abriendo el navegador e ingresando la dirección IP: 192.168.1.120. Si es q nos saliera el mensaje en rojo al ingresar al server mediante el navegador: **cannot connect to Asterisk**, entonces lo q tendríamos q hacer en el prompt del server: **fwconsole restart**

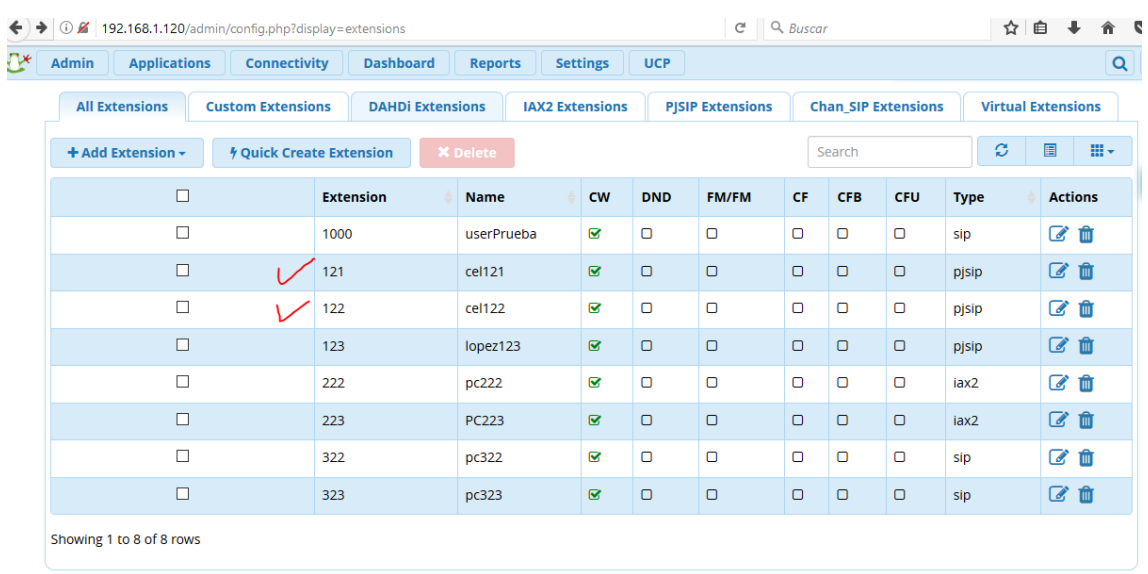

#### Se procede a visualizar las extensiones en el servidor voip

En la maquina 192.168.1.21, crearemos la extensión 121

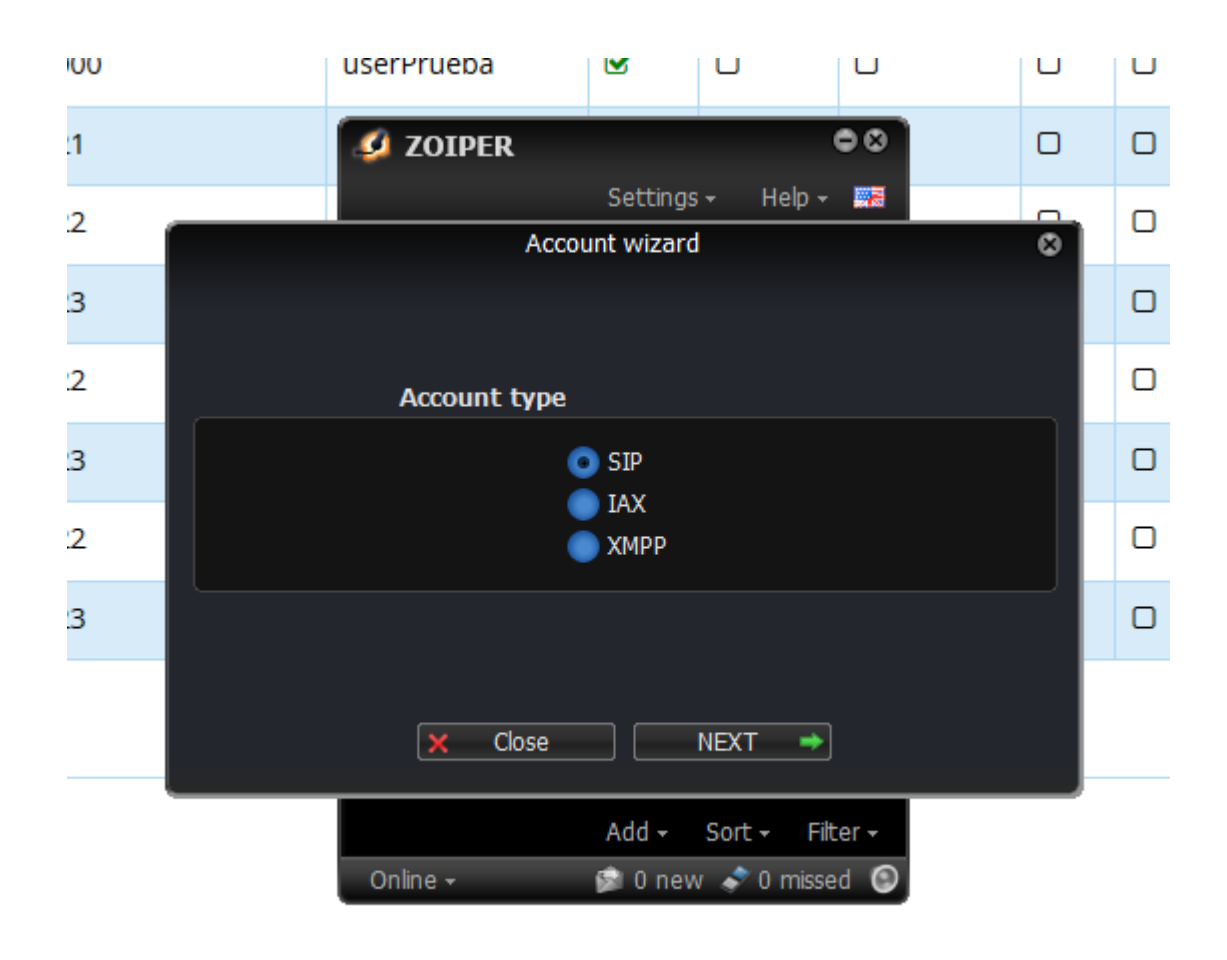

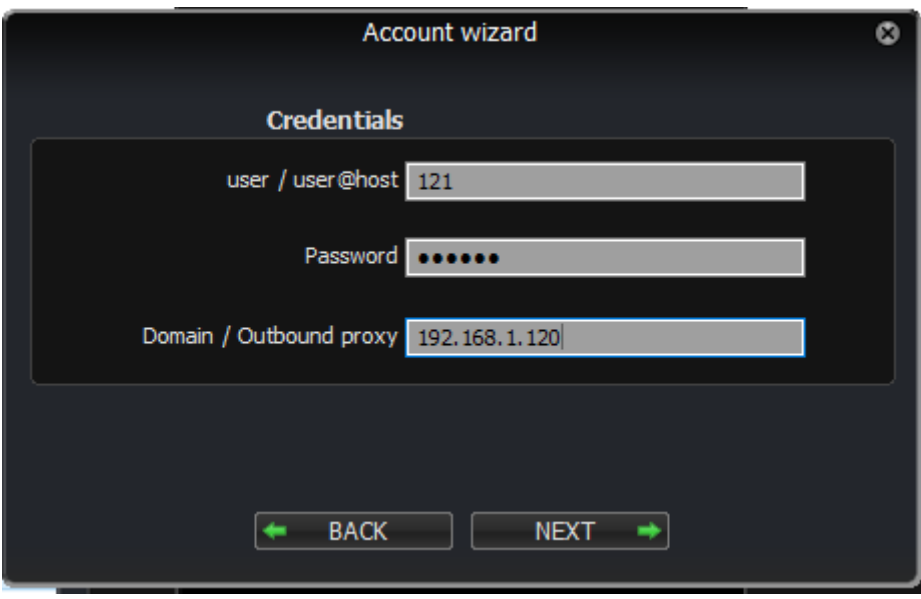

El mismo procedimiento se hará en la maquina 192.168.1.62 pero con la extensión 122

Hacer la configuración de audio y micrófono en los clientes

Ahora en la maquina atacante (192.168.1.14) haremos los siguientes pasos

- Primero instalar el wireshark y cain y Abel
- Desactivar el cortafuego del atacante (192.168.1.14)
- Procedemos con el proceso del envenamiento ARP
- Abrimos cain y Abel y clic en START SNIFFER
- En la ficha sniifer clic derecho y SCAN ADDRES

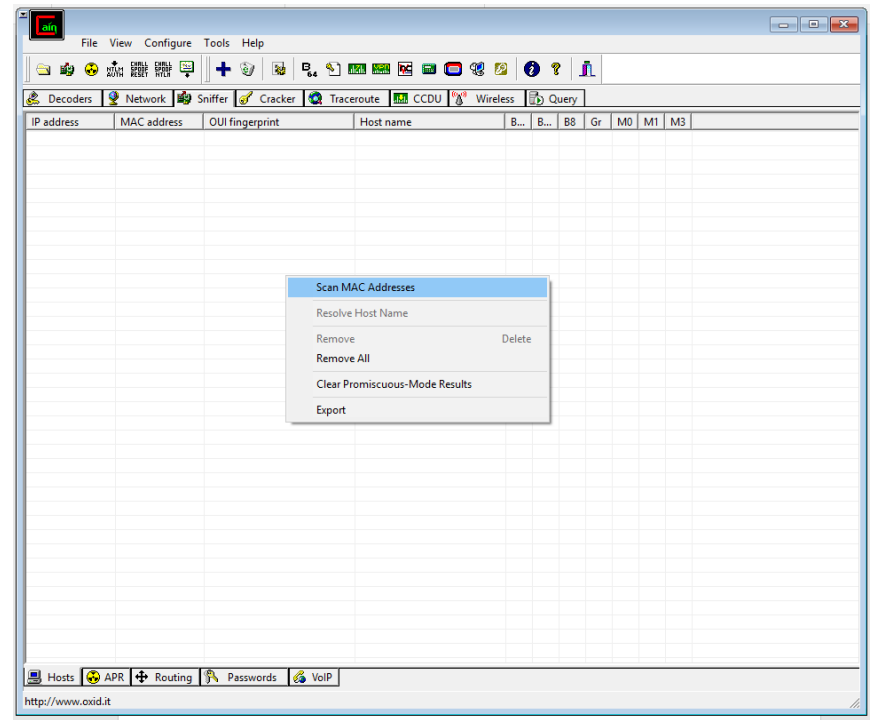

# Especificamos el rango

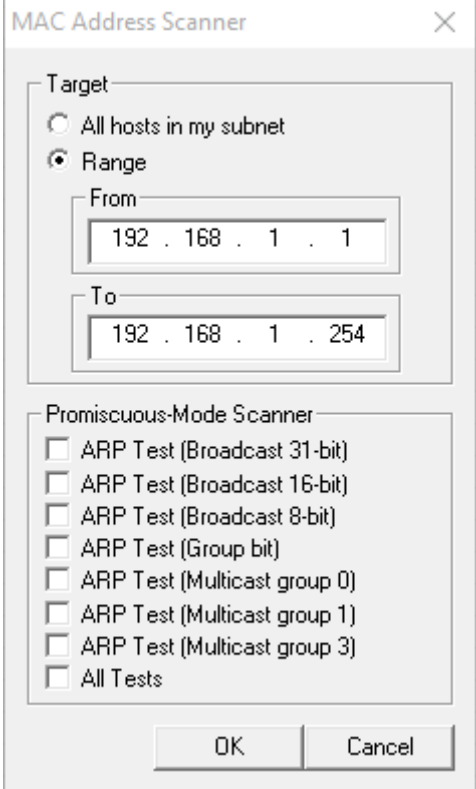

A continuación nos muestra lo siguiente:

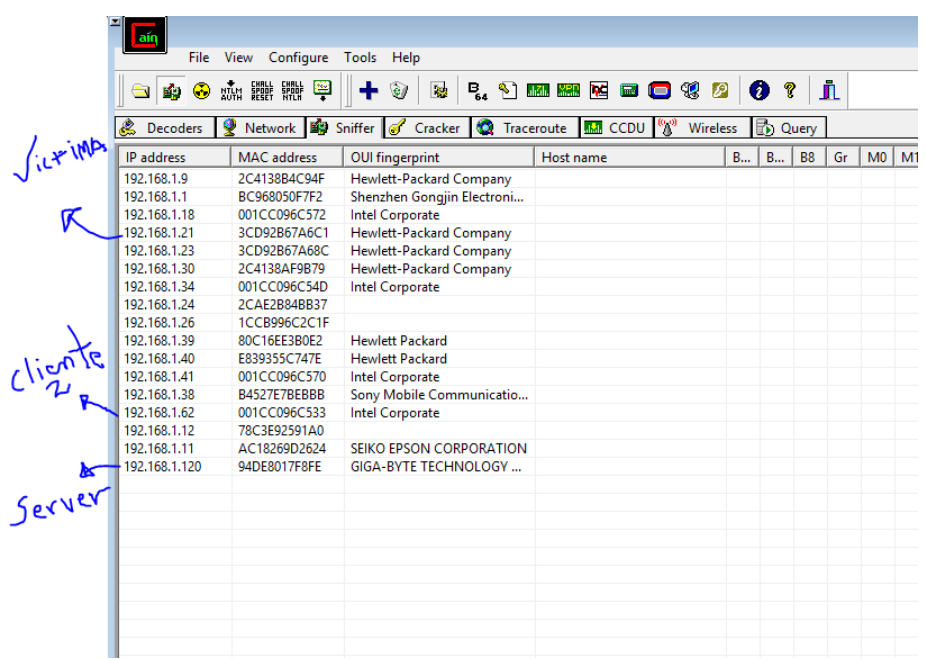

Luego irnos a la ficha ARP y clic en el botón ADD TO LIST

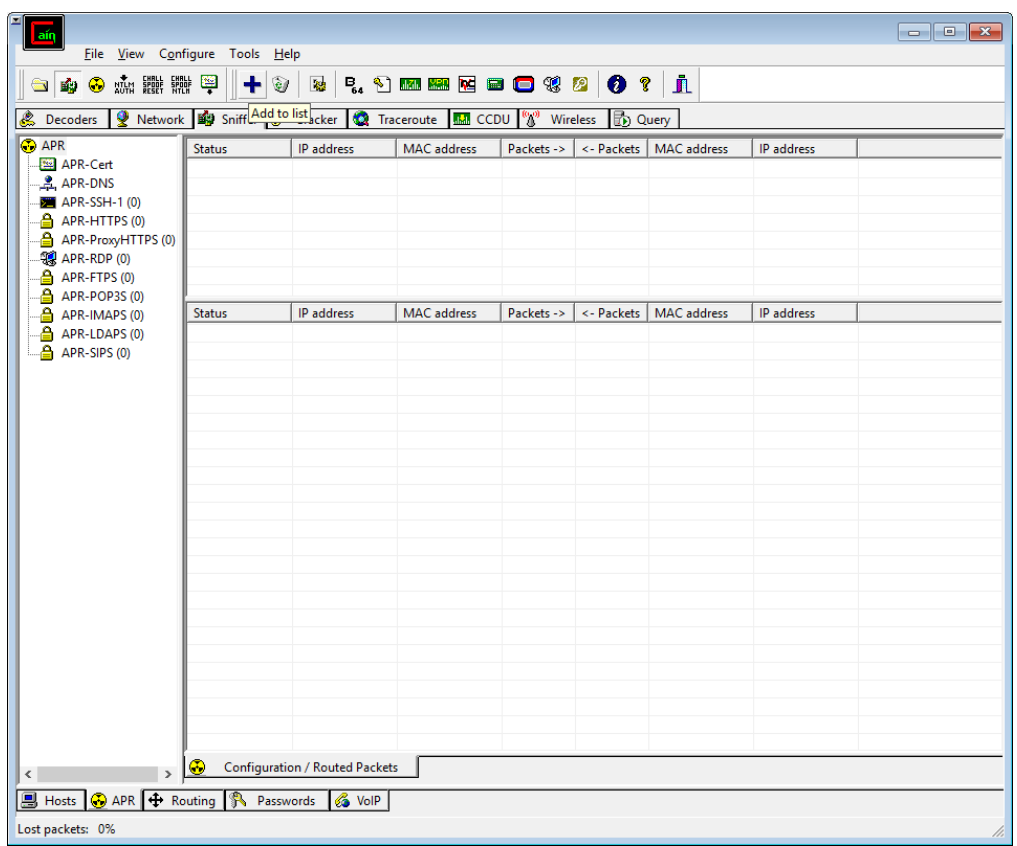

Escoger todas las pcs q involucran dicha ruta

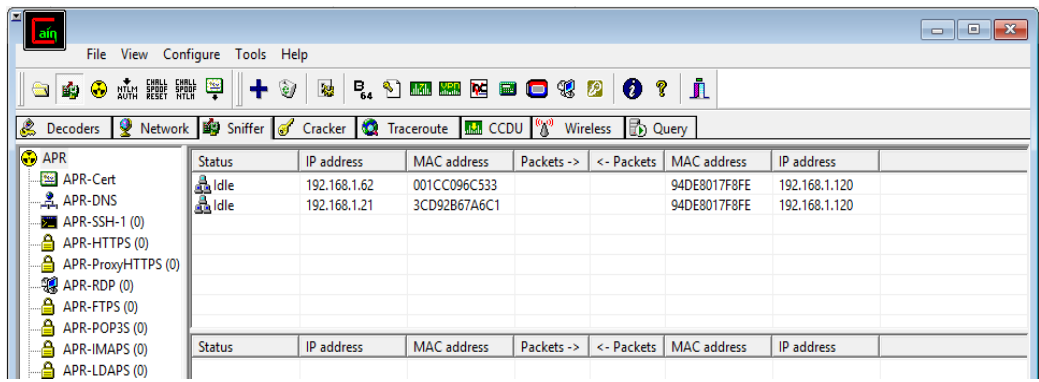

# Y Clic en el botón START POISONING

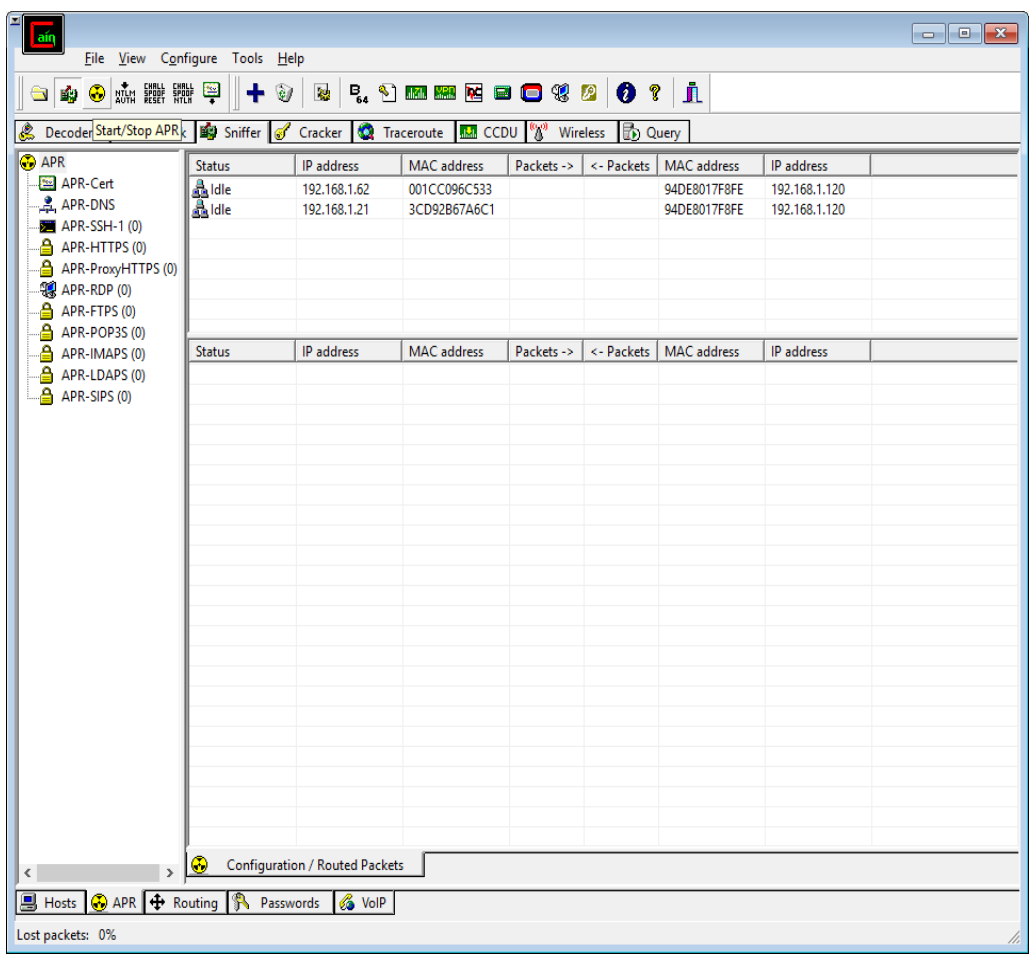

Antes debemos esperar q haya actividad en la red mejor dicho que se incremente la cantidad de paquetes:

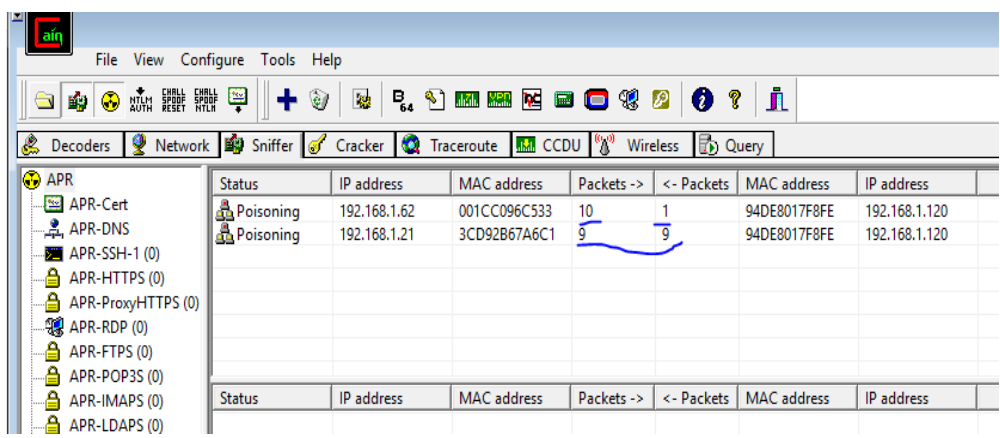

## Luego ejecutar el snnifer (wireshark)

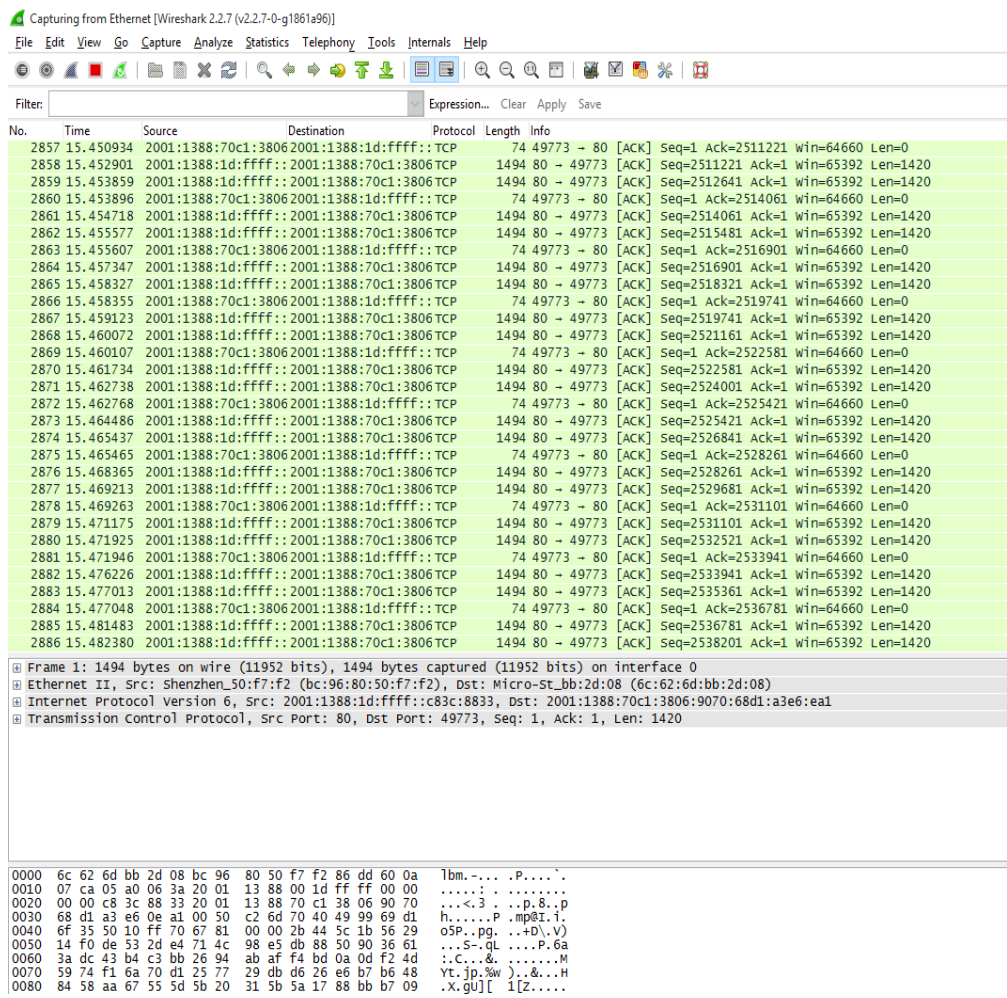

#### Y realizar las llamadas

Luego que en los clientes hayan colgados la llamada, en el atacante detener el snnifer y cómo podemos ver se hizo la captura de los paquetes RTP

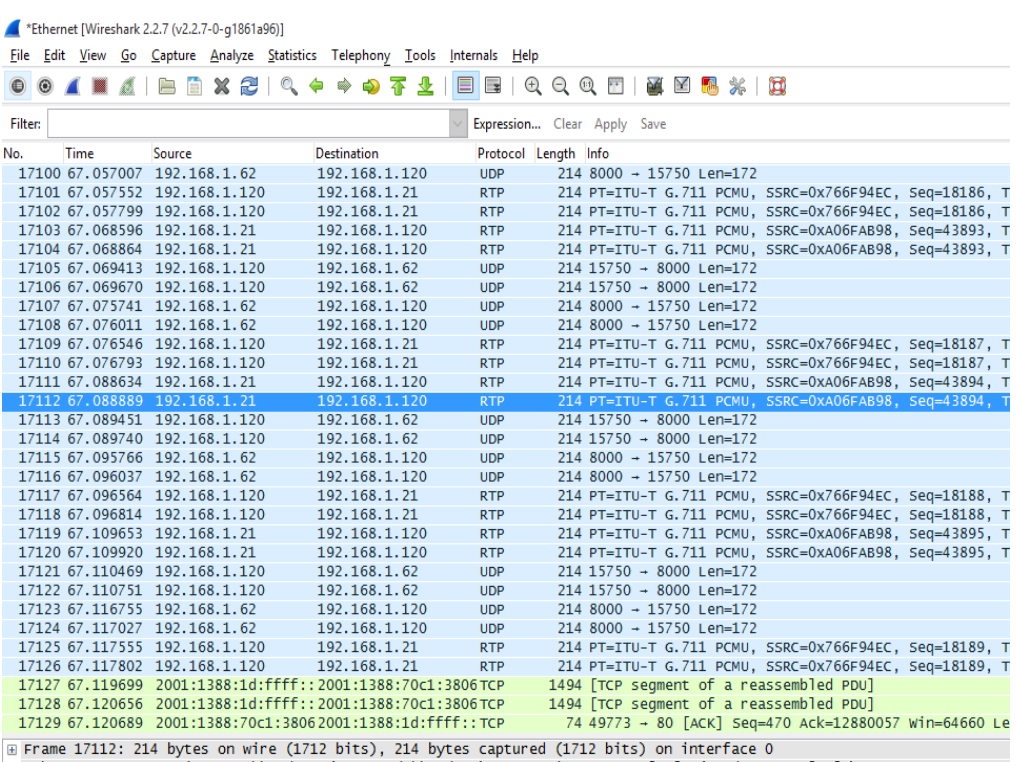

ω Finame 1711, Src: Micro-St\_bb:2d:08 (6c:62:6d:bb:2d:08), Dst: Giga-Byt\_17:f8:fe (94:de:80:17:f8:fe)<br>④ Internet Protocol Version 4, Src: 192.168.1.21, Dst: 192.168.1.120

## Escoger Telephony->VoIp Calls

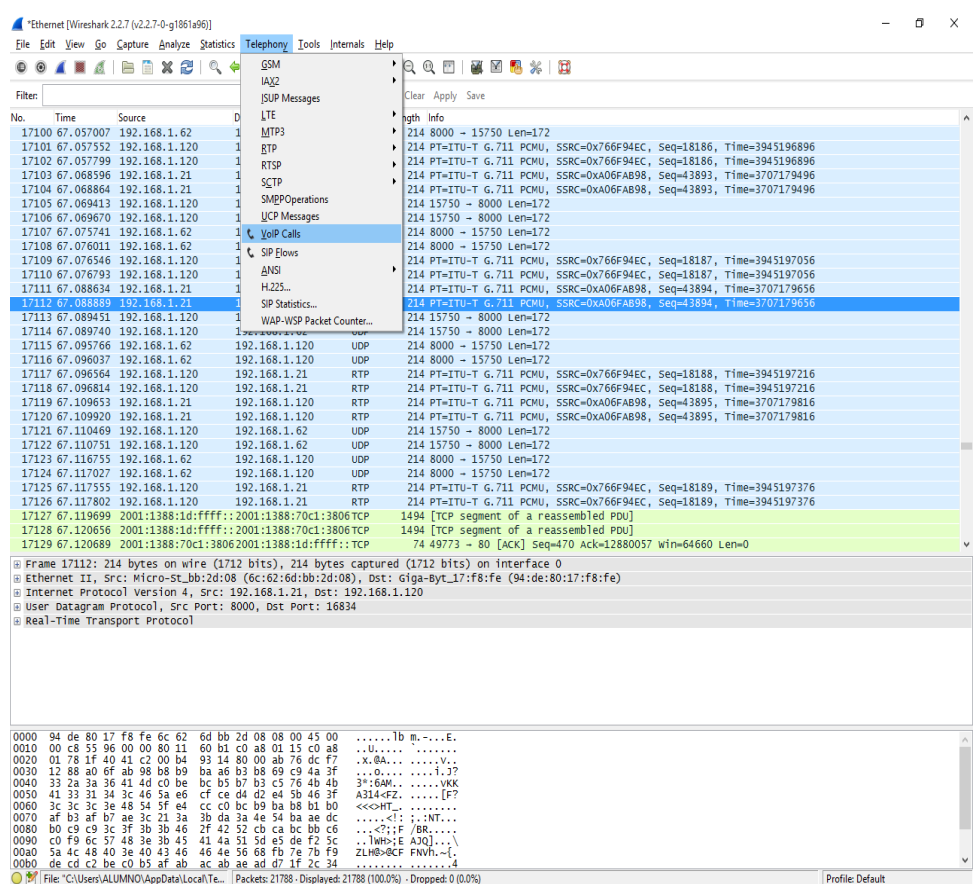

## Escoger el paquete y clic en el botón PLAYER

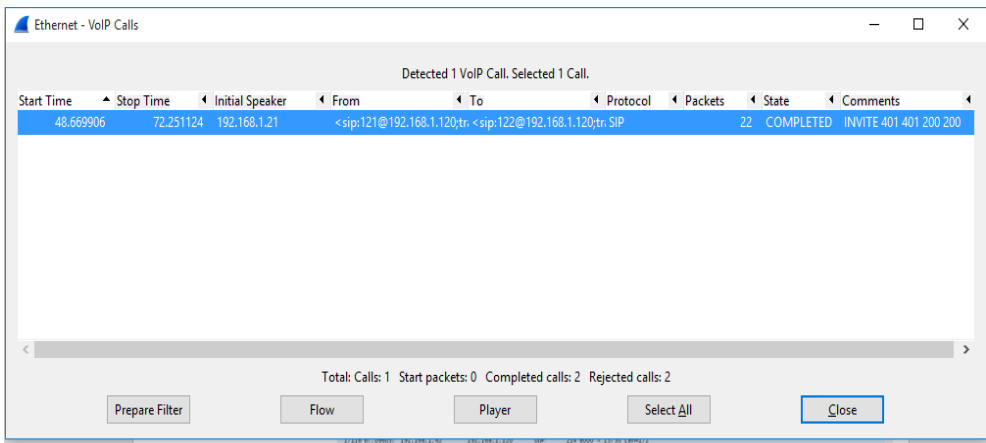

Finalmente habremos interceptado la llamada:

#### <span id="page-39-0"></span>**4.2. Pruebas**

Primero se realizó las pruebas para determinar los puertos abiertos del servidor:

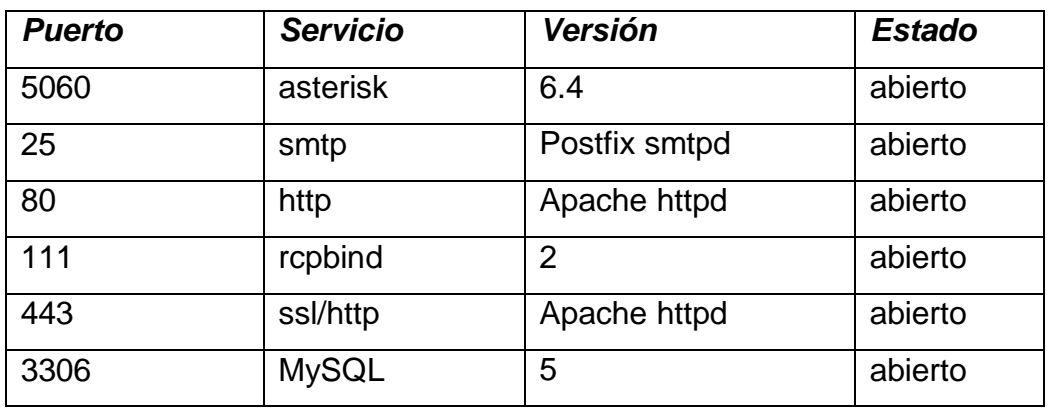

#### **nmap –A 192.168.1.120**

En este caso se muestra los puertos que por defecto se encuentran abiertos en el servidor VOIP.

Seguidamente procedemos a realizar una prueba de fuerza bruta para averiguar la contraseña de una de las extensiones del servidor:

#### **Svcrack –u 121 192.168.1.120 –d diccionario.txt**

En donde "diccionario.txt" seria el archivo preparado previamente con las palabras y frases almacenadas para el ataque de fuerza bruta, y como resultado:

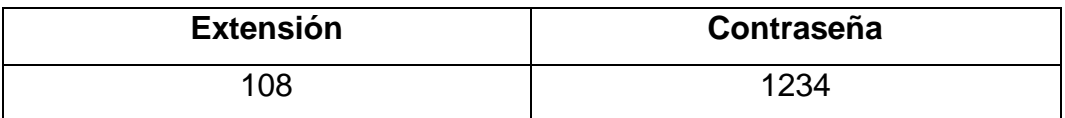

Ahora en base a la lista de los puertos abiertos podríamos determinar la contraseña del admin mediante el puerto 22 usando la herramienta hydra

#### **hydra –l root –P diccionario.txt 192.168.1.120 –t 8 –v ssh**

Lo que se obtiene es lo siguiente:

## **Host: 192.168.1.120 User: root Password: server2018**

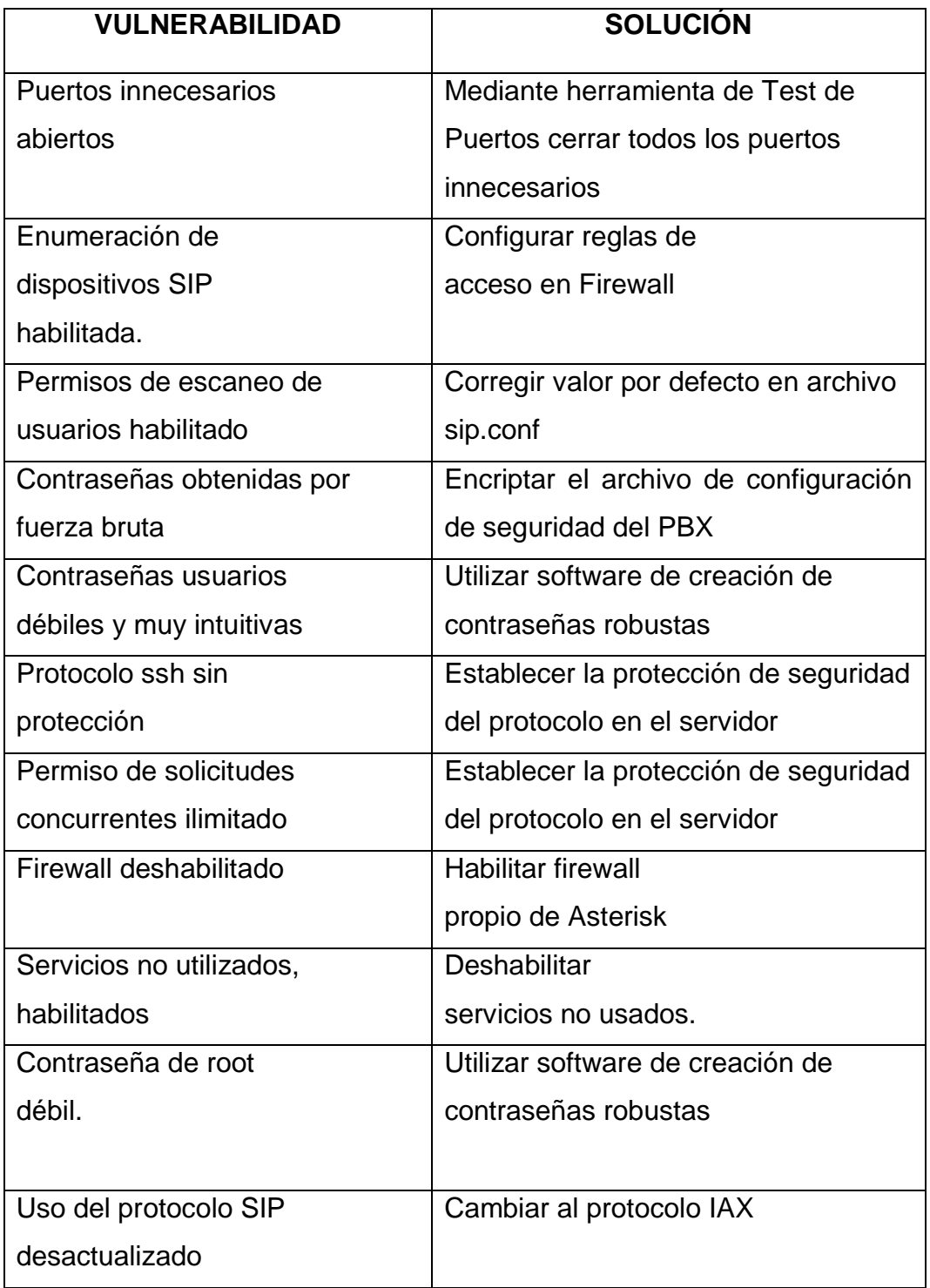

Como resultado de las pruebas realizadas obtenemos lo siguiente:

#### **CAPITULO V**

#### **DISCUSIÓN DE RESULTADOS**

#### **5.1. Contrastación de los resultados**

Después de haber realizado la aplicación y las pruebas de vulnerabilidad en el servidor VOIP se puede finalizar la investigación concluyendo que el protocolo que debe implementarse es el IAX por ser un protocolo robusto en el tema de seguridad, ya que las llamadas se encriptan cuando viajan por la red, lo que no sucede con el protocolo SIP, cabe destacar que SIP es más ligero y más fácil de implementar y ofrece compatibilidad en la mayoría de equipos y servidores, pero el resultado como pudimos ver que se pudo interceptar las llamadas, y guardarlas en formato MP3, ya cuando se migra al protocolo IAX, es casi imposible interceptar las llamadas, y en el caso que fuese posible no se oiría nada solo ruidos efecto de la misma encriptación de las llamadas.

A continuación, se adjunta una tabla en la cual se detallan algunas diferencias cruciales en el uso de los protocolos en VOIP:

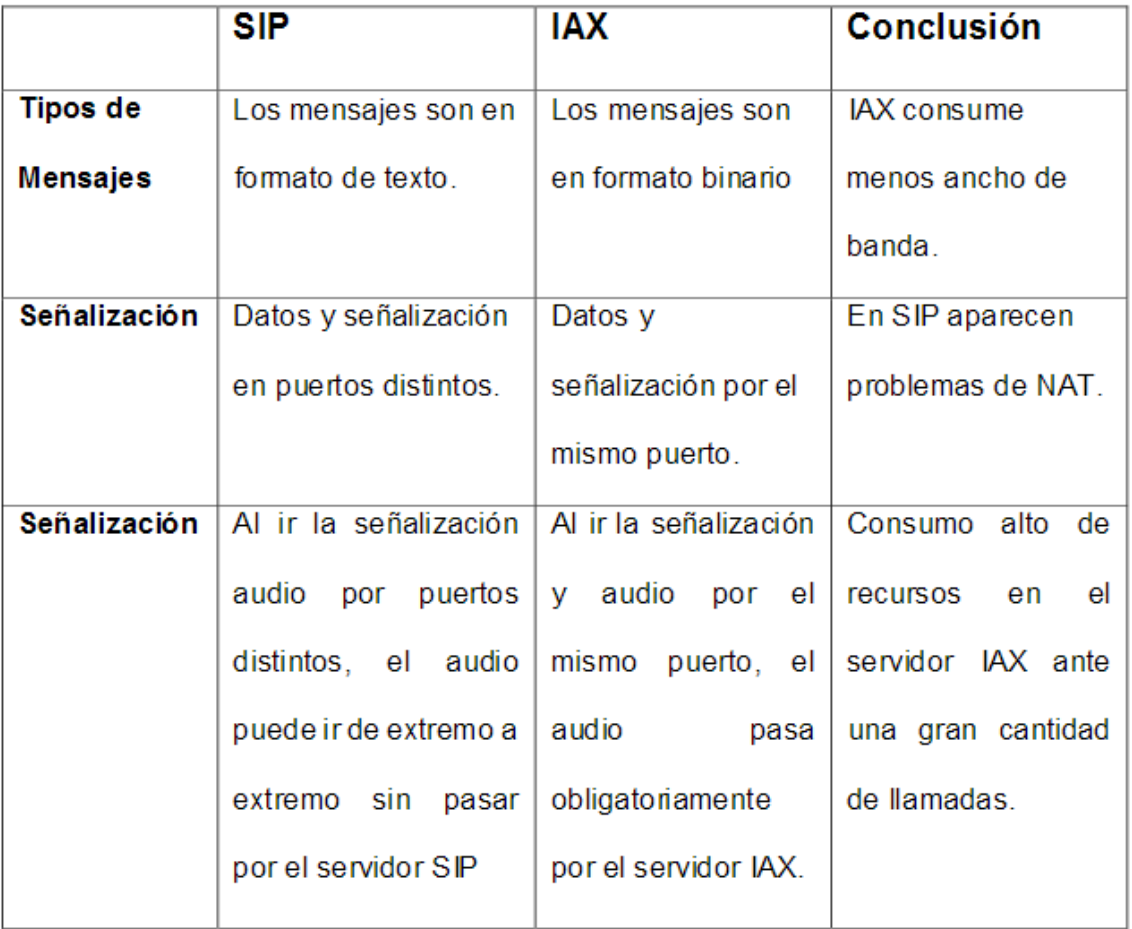

## **CONCLUSIONES**

- <span id="page-43-0"></span> $\checkmark$  Se realizo la virtualización de los entornos de red, tanto el servidor de comunicación como los clientes.
- $\checkmark$  Se llevo a cabo fase de penetración (pentesting), donde se realizaron las pruebas y los ataques correspondientes, obteniendo resultados que se dieron a conocer en la parte de pruebas y resultados.
- $\checkmark$  Se elaboro la lista de las vulnerabilidades, como también las alternativas de solución.
- $\checkmark$  Se ha documento el proceso de prueba.

## **REFERENCIAS BIBLOGRÁFICAS**

- <span id="page-44-0"></span>3CX. (2018). *3CX*. Obtenido de https://www.3cx.es/voip-sip/central-telefonicapbx/
- Anaya, N. (2018). *Protocolo IAX*. Obtenido de http://elastixtech.com/protocoloiax/
- Atoio. (2018). *Actualidad Informatica*. Obtenido de http://antoniojorz.blogspot.com/2015/04/tecnicas-de-recoleccion-deinformacion.html
- Catoira, F. (24 de julio de 2012). *ESET LiveSecurity*. Obtenido de https://www.welivesecurity.com/la-es/2012/07/24/penetration-test-enque-consiste/
- DragonJar. (2018). *DragonJar*. Obtenido de https://www.dragonjar.org/nuevaversin-de-cain-abel.xhtml
- Informática, T. (2018). *Tecnología Informática*. Obtenido de https://tecnologiainformatica.com/tipos-de-redes-informaticas-lan-wan-man-wlan-wmanwwman-san-pan/
- Networks, S. (2018). *Supra Networks*. Obtenido de https://www.supra.com.pe/blog/ataques-ciberneticos-eavesdroppingprevencion/
- Ramírez, I. (24 de agosto de 2018). *Xakata*. Obtenido de https://www.xataka.com/seguridad/que-es-una-conexion-vpn-para-quesirve-y-que-ventajas-tiene
- SegInfoSys. (30 de agosto de 2018). *SegInfoSys*. Obtenido de https://seginfosys.com/blog/2018/08/30/analisis-de-vulnerabilidadesversus-pentesting-que-contrato/
- seguridad, b. d. (8 de setiembre de 2017). *blog de auditoria de seguridad*. Obtenido de

http://blogdeauditoriadeseguridad.blogspot.com/2017/09/metodologiaptes-penetration-testing.html

- Soto, M. G. (26 de junio de 2016). *medium.com*. Obtenido de https://medium.com/@marvin.soto/qu%C3%A9-es-el-envenenamientoarp-o-ataque-arp-spoofing-y-c%C3%B3mo-funciona-7f1e174850f2
- Teleradio. (2018). *Teleradio*. Obtenido de http://www.telradio.com.mx/preguntas/que-es-sip
- VOIP, T. (2018). *Telefonia VOIP*. Obtenido de http://www.telefoniavozip.com/voip/que-es-la-telefonia-ip.htm